# Kofax TotalAgility 7.1.1

# Release Notes

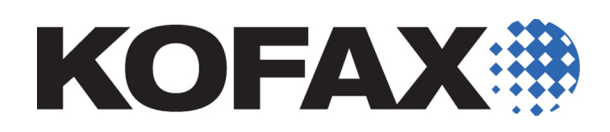

2015-10-09

© 1997 - 2015 Kofax, 15211 Laguna Canyon Road, Irvine, California 92618, U.S.A. All rights reserved. Use is subject to license terms.

Third-party software is copyrighted and licensed from Kofax's suppliers.

This product is protected by U.S. Patent No. 6,370,277.

THIS SOFTWARE CONTAINS CONFIDENTIAL INFORMATION AND TRADE SECRETS OF KOFAX USE, DISCLOSURE OR REPRODUCTION IS PROHIBITED WITHOUT THE PRIOR EXPRESS WRITTEN PERMISSION OF KOFAX.

Kofax, the Kofax logo, Kofax Capture, the Kofax Capture Logo, Ascent Capture, the Ascent Capture logo, and Ascent are trademarks or registered trademarks of Kofax, in the U.S. and other countries. All other trademarks are the trademarks or registered trademarks of their respective owners.

U.S. Government Rights Commercial software. Government users are subject to the Kofax, standard license agreement and applicable provisions of the FAR and its supplements.

You agree that you do not intend to and will not, directly or indirectly, export or transmit the Software or related documentation and technical data to any country to which such export or transmission is restricted by any applicable U.S. regulation or statute, without the prior written consent, if required, of the Bureau of Export Administration of the U.S. Department of Commerce, or such other governmental entity as may have jurisdiction over such export or transmission. You represent and warrant that you are not located in, under the control of, or a national or resident of any such country.

DOCUMENTATION IS PROVIDED "AS IS" AND ALL EXPRESS OR IMPLIED CONDITIONS, REPRESENTATIONS AND WARRANTIES, INCLUDING ANY IMPLIED WARRANTY OF MERCHANTABILITY, FITNESS FOR A PARTICULAR PURPOSE OR NON-INFRINGEMENT, ARE DISCLAIMED, EXCEPT TO THE EXTENT THAT SUCH DISCLAIMERS ARE HELD TO BE LEGALLY INVALID.

## **Contents**

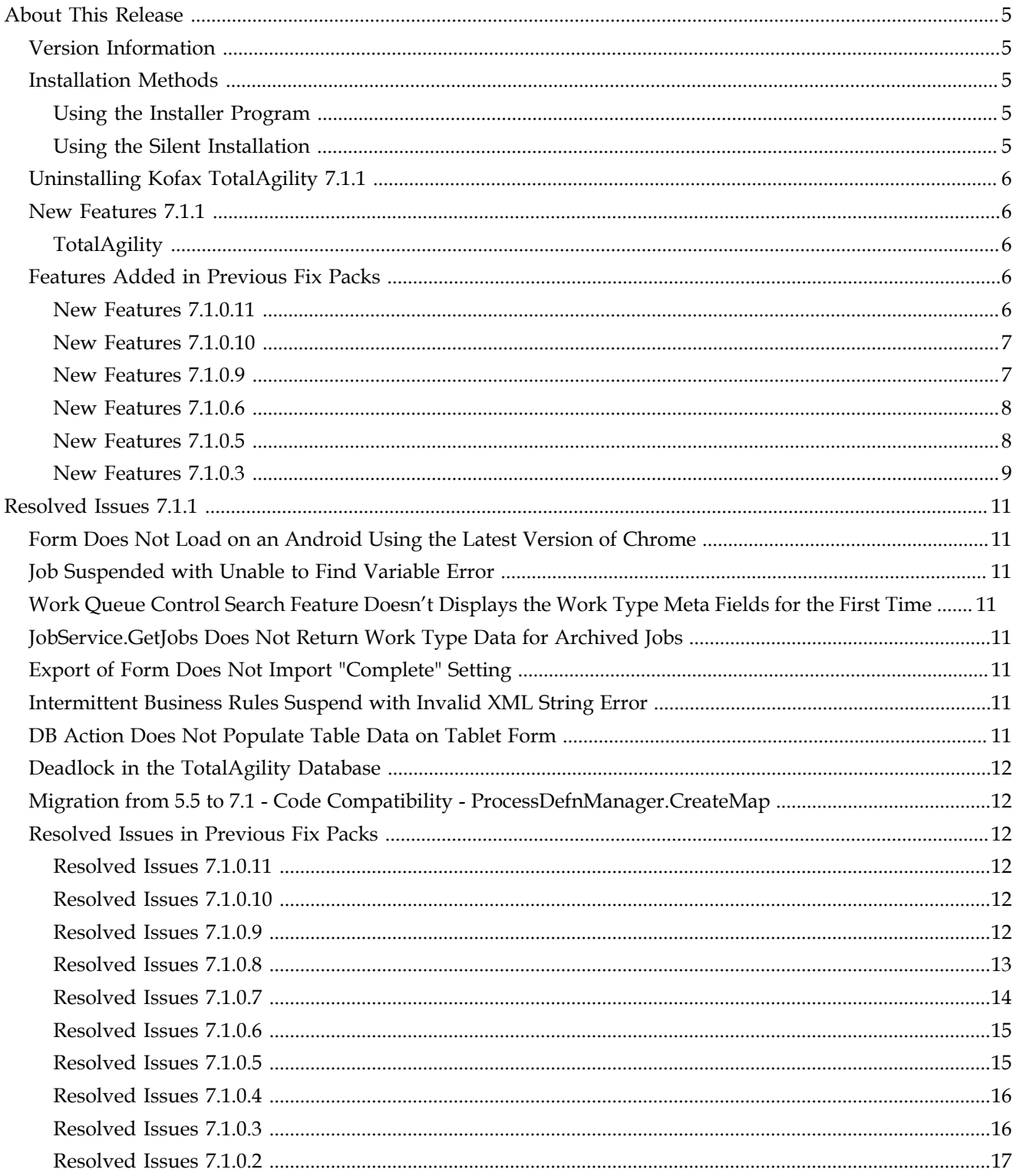

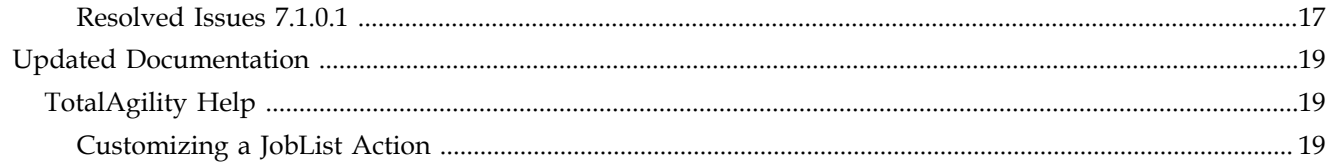

## **About This Release**

<span id="page-4-0"></span>The release notes give you late-breaking information about Kofax TotalAgility 7.1.1. Please read this document carefully, as it contains information not included in other TotalAgility documentation.

#### <span id="page-4-1"></span>**Version Information**

The build number for Kofax TotalAgility 7.1.1 is 7.1.1.0.0.5760. To verify the build number:

- **1** Use TotalAgility Designer to select **System Settings**.
- **2** Under Manage, click **Settings**.
- **3** On the General tab, in the Product Version field, locate the last 4 digits, which correspond to the build number.

#### <span id="page-4-2"></span>**Installation Methods**

Install this service pack using any of the following methods:

- Use the service pack installer program.
- Perform a silent installation.

Before upgrading to Kofax TotalAgility 7.1.1, do the following:

- **1** Log on to the computer as a user with administrator rights.
- **2** Make sure Kofax TotalAgility 7.1.0 is installed. If you have an earlier version of Kofax TotalAgility, you must complete the installation and migration procedures as shown in the Kofax TotalAgility Installation Guide.
- **3** Back up your data and Kofax TotalAgility Installation.

#### <span id="page-4-3"></span>**Using the Installer Program**

- **1** Extract the Kofax TotalAgility 7.1.1.zip file onto the destination computer.
- **2** Run setup.exe for your install type.
- **3** Follow the prompts to install the service pack.

#### <span id="page-4-4"></span>**Using the Silent Installation**

- **1** Launch the command prompt and change the path to the root directory of setup.exe.
- **2** Run the following command:

setup.exe /Silent /HotFix

- **3** Press Enter.
- **4** Start the Kofax Transformation Server service manually as it does not restart automatically.

## <span id="page-5-0"></span>**Uninstalling Kofax TotalAgility 7.1.1**

To uninstall Kofax TotalAgility in silent mode:

- **1** Launch the command prompt and change the path to the root directory of the setup.exe.
- **2** Run the following command: setup.exe /Silent /U
- **3** Press Enter.

### <span id="page-5-1"></span>**New Features 7.1.1**

This section describes the features and enhancements included in Kofax TotalAgility 7.1.1.

#### <span id="page-5-2"></span>**TotalAgility**

#### **Extract Data from Text-Based PDF Invoices**

You can now extract non-invisible text layer data from a PDF.

#### **Customize JobList Actions**

You can customize the actions and also the confirmation messages that are displayed for each action within a Job List control. On selecting an action for a job, a confirmation message appears before the action can proceed. By default, a confirmation message is provided for the Suspend and Terminate actions. See [Customizing JobList Action](#page-18-2) for detailed information.

## <span id="page-5-3"></span>**Features Added in Previous Fix Packs**

This section describes the features and enhancements included in previous fix packs of Kofax TotalAgility 7.1.

#### <span id="page-5-4"></span>**New Features 7.1.0.11**

This section describes the features and enhancements included in Kofax TotalAgility 7.1.0.11.

#### **Changes to Ricoh MFP Client Scan Complete Buttons**

The following set of buttons in the Ricoh MFP Client are available after scanning is complete, and before the job is sent:

- Send: Send the job and returns the user to the main menu.
- Send and Scan Again: Sends the job and then starts a new scan job with the same settings.
- Add More Pages: Adds additional pages to the current scan job.
- Cancel: Cancels the current job without sending it.

#### **Cross Origin Resource Sharing (CORS) Support**

TotalAgility supports CORS that allows other domains to access the TotalAgility SDK APIs. The CorsAllowedOrigins setting in the Web.config file, located in the Agility.Server.Web

folder of the Kofax TotalAgility install, determines the origin or domains that can access the web server.

#### **Customizable DeviceScan Form Icons**

You can configure the Device Create New Job form to use a custom icon to be displayed as shortcut by the MFP client.

#### <span id="page-6-0"></span>**New Features 7.1.0.10**

This section describes the features and enhancements included in TotalAgility 7.1.0.10.

#### **Audit Failed Logon Attempts**

When you log on to TotalAgility and if the logon fails, an entry (Logon/Logoff - Logon Failed) is written to the audit log.

#### **Kofax TotalAgility Setup.exe to Run Silently Synchronously and Return Valid or Error Code as Required**

When you run setup.exe from the command line, or as a silent install, it returns a code that indicates if the install has succeeded or failed. When automating the install, you can make decision based on the return code. The code indicates the following:

- $\bullet$  0 = Success
- $\blacksquare$  1 = Success with warnings
- $\bullet$  2= Failure

#### **Transformation Server Setup.exe Bootstrapper to Wait Until All Active Documents are Progressed Before Proceeding with Upgrade**

Previously, if large documents were being progressed by the Transformation Server, it caused a windows error, "unable to stop service in a timely fashion". Now, the Transformation Server setup.exe Bootstrapper ends all Transformation Server processes, waits until all Transformation Server processes have been stopped, and then proceeds with the upgrade.

#### **Possibility of Displaying Source (Color) Image on Demand in Thin Client Forms**

TotalAgility supports multiple image renditions per document page. All available renditions can be viewed in capture form image viewer.

#### <span id="page-6-1"></span>**New Features 7.1.0.9**

This section describes the features and enhancements included in TotalAgility 7.1.0.9.

#### **Redirecting to the Next Error**

New option on Document Review Take Activity form to automatically move to next error once a document or folder error is corrected.

#### **Text Wrapping in Capture Text Field**

Added a new multiline flag to Capture text fields, which allows for wrapping and carriage returns within the field.

#### **Merging Documents**

When dragging pages to merge to another document in the thumbnail panel, user can drop the page(s) in any white area after the last page of the target document to append the document. This is in contrast to the previous behaviour where user must drop it on the dotted line after the last page of the target document.

#### <span id="page-7-0"></span>**New Features 7.1.0.6**

This section describes the features and enhancements included in TotalAgility 7.1.0.6.

#### **Allow User to Complete and Complete and Take Next**

You can allow users to complete an activity and/or complete the current activity and take the next activity.

#### **Extend Job priority range to 1-100**

The range of job priorities is now extended from 1-10 to 1-100 to help you do more selective processing based on priority.

#### **Automatic Work Processing Based on Job Priority and Due Date**

You can allow activity due dates and priority to use the values from the job so that activities can be returned in job priority and due date order. New versions of the GetActivities and GetWorkQueue APIs are now available that have properties that can be used to specify if activities should be returned by activity priority or job priority, activity due date or job due date.

#### **Scan Plugin Replacement for Thin Client Scanning**

The browser scan plugins are being replaced by Kofax WebCapture Service. Once running, the Kofax WebCapture Service will work across all browsers. The browser plugins can be uninstalled.

#### **Ability to Reject a Page Not Just Document**

You can control which operators can reject/un-reject a page. An operator with permission to reject documents always has permission to reject/un-reject pages.

#### <span id="page-7-1"></span>**New Features 7.1.0.5**

This section describes the features and enhancements included in TotalAgility 7.1.0.5.

#### **Temporarily Rotate a Page Without Losing OCR Data**

A toolbar control is available in Thin Client that temporarily rotates and displays the current page in a new rotation without losing OCR results and field data associated with the page.

#### **Automatically Copy Document Properties When Splitting Document**

You can automatically copy document properties such as document type, field values, validated state, when splitting a document.

A system-wide property (retain document type when splitting a document) is available to control the split document operation in the capture controls.

#### <span id="page-8-0"></span>**New Features 7.1.0.3**

This section describes the features and enhancements included in TotalAgility 7.1.0.3.

#### **Ability to Reject a Document with Rejection Reason Using TotalAgility SDK**

You can now reject a document and multiple documents with a reason using the RejectDocument and RejectDocuments TotalAgility SDK calls. You can now configure a permission that will allow operators to reject and un-reject pages. A person with permissions to reject pages can also un-reject pages.

#### **Manage Configurable Hotkeys**

You can now configure the hotkeys to execute an event on the scan client screens. When designing/customizing shortcut combinations, keys that are reserved by Windows may cause unpredictable behaviors and should not be used. In particular avoid redefining ALT+SPACE and ALT+ESC. For more information regarding reserved Windows shortcut keys refer to Microsoft Windows documentation.

#### **Allow Fields to be Nullable**

You can now allow values to be null when used with nullable type fields. At runtime the extraction is successful with the text box, date and drop-down fields appearing empty and the check box appearing filled.

#### **Add Support for PDF Import in the Web Capture Control**

You can now upload PDFs through the Web Capture control.

#### **New Permission to Restrict/Allow Splitting of Documents on the Back Pages**

You can now separate the back page of a duplex page pair and place it in a new document. Once split, both the front and back page of a duplex page pair appear as normal simplex pages.

#### **Separate Access Rights for Deleting Pages From That for Deleting Documents.**

The permission to delete documents, pages and folders has now been divided into three separate permissions to provide greater flexibility.

About This Release

<span id="page-10-0"></span>This chapter gives information about previously reported issues that are resolved in Kofax TotalAgility 7.1.1.

#### <span id="page-10-1"></span>**Form Does Not Load on an Android Using the Latest Version of Chrome**

Case 00640737: When a form was loaded on the Chrome Canary mobile emulator or on an Android Mobile Device using the Chrome App, the form did not load correctly. (634545)

#### <span id="page-10-2"></span>**Job Suspended with Unable to Find Variable Error**

Case 00643777: Job suspended with "Unable to Find Variable" error and also failed to restart due to the same error. (630068)

## <span id="page-10-3"></span>**Work Queue Control Search Feature Doesn't Displays the Work Type Meta Fields for the First Time**

Case 00640615: At runtime, the Search feature of a Work Queue control did not display the meta fields of a work type for the first time. (630041)

### <span id="page-10-4"></span> **JobService.GetJobs Does Not Return Work Type Data for Archived Jobs**

Case 634662: JobService.GetJobs did not return the work type data for archived jobs. (629140)

### <span id="page-10-5"></span>**Export of Form Does Not Import "Complete" Setting**

Case 00643162: The Complete option set to Yes during export was reset to No on import. (626772)

#### <span id="page-10-6"></span>**Intermittent Business Rules Suspend with Invalid XML String Error**

Case 00634514: Intermittently business rules suspended with "Invalid XML String" error. (626114)

#### <span id="page-10-7"></span> **DB Action Does Not Populate Table Data on Tablet Form**

Case 00642477: The DB action did not populate the data in the Table control on a tablet form. (625254)

## <span id="page-11-0"></span>**Deadlock in the TotalAgility Database**

Case 00637887: There was deadlock in the TotalAgility database. (613370)

## <span id="page-11-1"></span>**Migration from 5.5 to 7.1 - Code Compatibility - ProcessDefnManager.CreateMap**

Case 00637964: The legacy API - ProcessDefnManager.CreateMap did not work on upgrade to 7.1. It returned the following message: "Message: Error. Unable to find any released versions of this map." (613367)

## <span id="page-11-2"></span>**Resolved Issues in Previous Fix Packs**

This section gives information about problems fixed in previous fix packs of Kofax TotalAgility 7.1.

#### <span id="page-11-3"></span>**Resolved Issues 7.1.0.11**

- Case 00642840: Assigned Scan Profile were not being honoured. (632663)
- Case 00640686: GetDocumentFile was using several GB of memory for a document of approximately 200 MB. (627757)
- Case 00635148: Unable to scan when eVRS was set to \_DoDespeck\_4. (622212)
- Case 00638259: When starting CoreWorker, an error appeared as CorWorker looked for the 'Last Modified Resource', which no longer existed. (612911)
- Case 00630465: Attachments were not being ingested into Kofax TotalAgility as expected, when using the EWS import source. (611947)
- Case 00633220: Image Processing activity and Scan form import (eVRS) failed on specific images. (593881)
- Case 00631089: Delay in downloading Scan/VRS Profile settings allowed Ricoh MFP Client 4.1 user to scan using their own Sides, Color, DPI settings. (590518)

#### <span id="page-11-4"></span>**Resolved Issues 7.1.0.10**

- Case 00650788: After page rotation best fit did not work. (644388)
- Case 00640686:GetDocumentFile was using several GB of memory for a document of approximately 200 MB. (631815)
- Case 00640686: GetDocumentFile performance was not acceptable. (631814)
- Case 00635746: Transformation Server failed to process small logs ingested by Kofax Import Connector. (610753)
- Case 00629362: ResetTakenActivitiesForResource was not working when concurrent resource activity was configured. (609506)
- Case 00632901: Kofax TotalAgility Reporting task was not running so Kofax Analytics for TotalAgility views did not display any data. (608216)

#### <span id="page-11-5"></span>**Resolved Issues 7.1.0.9**

▪ Case 00631180: PDF generation was not working for excel documents. (596372)

- Case 00633387: Closing the undocked Image Viewer resets Thumbnails box. (595112)
- Case 00632709: The Form Calendar control inside a Table was showing time when focus lost. (593562)
- Case 00632509: GetWorkQueue2 call was not returning items when WorkFieldFilter used "IN" operator. (592810)
- Case 00624360: Genworth Financial RESTful Service activity did not pass Accept parameter for GET, PUT or POST. (592423)
- Case 00632294: (Azure) Transformation Server had extremely slow extraction/classification processing performance. (592173)
- Case 00632286: (Azure) Transformation Server had an issue with storing large table fields. (592171)
- Case 00633086: Incorrect SQL was executed when using the "contains" operator in DB Query. (592131)
- Case 00627289: Fix Pack 7 for Integration Server did not apply KIC update. (591740)
- Case 00631776: Jobs did not progress to next activity after Validation. (591618)
- Case 00627289: Fix Pack 7 install on Integration Server made multiple changes to Core Worker Service configuration file, preventing Core Worker Service from starting. (590760)
- Case 00629143: Problem with processes failed due to date-time conversion. (589513)
- Case 00631257: TotalAgility 7.1 patch upgrade made WCF method calls to TotalAgility services. (589101)
- Case 00624360: RESTful Service did not return XML when Verb = GET Type = XML. (587840)
- Case 00625135: Keyboard navigation for left and right could be used immediately without previous mouse click on one of the images. (587646)
- Case 00626633: In the Validation form, PDF image disappeared in image viewer when a Capture Combo box was expanded. (585650)
- Case 00610697: SetDocumentFieldStatus method did not validate a field marked as invalid. (578751)

- <span id="page-12-0"></span>▪ CRM Case 00647087: Observed deadlock in the RetrieveAllTakenActivitiesForResource method. (631904)
- CRM case 00637887: Observed deadlock in ResetTimedOutActivities with CompeteActivity call. (631899)
- CRM Case 00647087: Runtime Capture activities were using inefficient queries. (631896)
- Case 00643777: Add job variables suppressed database errors other than primary key violation. ( 629795)
- CRM Case 00631783: Data transformation failed causing data not saved into Warehouse/ Reporting database. (620363)
- Case 00627289: Fix Pack 7 for Integration Server did not apply the Kofax Import Connector update. (590740)
- Case 00629822: Expression node suspended: The Transaction was aborted. (588806)
- Case 00601968: System Namespace "XML" was not found in TotalAgility process Script node. (588694)
- Case 00626540: Image Quality on Document Viewer within the Capture forms was low. (588348)
- Case 00629908: Case fragment did not evaluate correctly when precondition were configured on it. (588319)
- Case 00627245: The Composite activity with Image processing reporting could not perform recognition. "(IP\_MEMORY\_ALLOC\_ERROR)". (588279)
- Case 00611371: The TextChanged event on a form fired on leaving the text box. (587835)
- Case 00627878: Azure Large documents suspended in Transformation Server "Execution of activity Classification and Extraction in job was aborted due to the following error(s): Disconnect cannot be called while a transaction is in progress." (587632)
- Case 00629505: Delete users via API corrupted database. (587501)
- Case 00623002: Web Capture control could not display PDF generated by the Kofax TotalAgility PDF Generator activity. (586594)
- Case 00626052: Job Upgrader changed the date format in the LIVE\_WORK\_QUEUE\_DEFINITION table. (585549)
- Case 00625026: On-Premise Multi-Tenancy upgrade tenants failed if AppFabric was on a different machine. (584727)
- Case 00609052: Button to "Control data and Return" in Redirect action did not work. (582781)
- Case 00624531: Performance issues were found in validation when confirming a field. (578775)
- Case 00624481: Clicking on Search Suppliers in AP Validation deleted the Kofax TransformationModule (KTM) project vendor files on multi-tenant server leaving only dictionary files in the directory. (571467)
- Case 00621977: Transformation Server stopped processing jobs. (565548)

- <span id="page-13-0"></span>▪ Case 00626052: Job Upgrader changed the date format in the LIVE\_WORK\_QUEUE\_DEFINITION table. (585549)
- Case 00629908: Case fragment did not evaluate correctly when precondition was configured on it. (588319)
- Case 00627245: The Composite activity with Image Processing reporting could not perform recognition. "(IP\_MEMORY\_ALLOC\_ERROR)" . (588279)
- Case 00624422: The system was unable to open Job Properties for completed jobs when XML variable value was set to Null. (578175)
- Case 00625328: No Navigation or Headers on Site form after 7.1.0.6 upgrade. (571813)
- Case 00620904: CreateCaseWithDocuments or CreateJobwithDocuments were unable to meet UBS requirement of progressing 200,000 pages per day. (571764)
- Case 00621069: Form was not loaded when a table column of type dropdown was configured with a lookup. (571709)
- Case 00621974: Port Kofax Front Server 4.1 Ricoh MFP Simplex/Duplex behavior to TotalAgility 7.1. (571113)
- Case 00620778: Two Scheduled jobs were being created when setting to not allow new job if one is running, was enabled. (570932)
- Case 00620904: CreateCaseWithDocuments/CreateJobWithDocuments were able to ingest concurrent color 1500 paged tiff batches with JPEG compression. (566797)
- Case 00623888: IP-eVRS processed 20 ppm to process color images to remove blank pages. (566449)
- Case 00623434: Mismatch data found in TotalAgility reporting database caused issue for Kofax Analytics for TotalAgility. (565192)
- Case 00620938: Setting of dependents After upgrading to TotalAgility 7.1, the dependants set on parallel paths were not working as expected. (564717)
- Case 00622856: Classification activity with bar code separation processed linear. (564315)
- Case 00620298: When activating the business calendar, the value of the milestones was equal to the start date value. (564280)
- Case 00621220: Embedded fragment in case that awaits a case event did not progress. (561985)
- Case 00620512: Upgrade from TotalAgility 5.5 to TotalAgility 7.1 .NET nodes that referenced Legacy dlls, failed when trying to update them to new TotalAgility SDK. (560678)
- Case 00620111: Scripts failed in business rules after upgrading from TotalAgility 5.5 to TotalAgility 7.1. (560067)
- <span id="page-14-0"></span>▪ Case 00603825: Allow DAS activity or action to connect to case-sensitive DB. (555657)

- Case 00625328: No Navigation or Headers on Site form after 7.1.0.6 upgrade. (571813)
- CRM Case 00621974: CIBC Port KFS 4.1 Ricoh MFP Simplex/Duplex Behavior to Kofax TotalAgility 7.1. (571113)
- Case 00620904: CreateCaseWithDocuments/CreateJobWithDocuments were able to ingest concurrent color 1500 paged tiff batches with JPEG compression. (566797)
- Case 00610056: Transformation Server locking online learning folder for a long period of time due to a large number of samples. (561816)
- Case 00618979: Strongly named custom Dll methods failed in process after upgrade from TotalAgility 5.5 to TotalAgility 7.1. (558778)
- Case 00609529: TotalAgility 7.1.0.3 Slow performance when opening Validation activity. (555252)
- Case 00609973: Changing the initialization variable in the Redirect\_BenchmarkingIntegration action also changed the variable in the Redirect\_DocStoreIntegration action and vice-versa. (552743)
- Case 00606922: Needed to clear "Please Select" in Dropdown control on TotalAgility forms in order for filtering to work. (550746)
- Case 00607870: TotalAgility did not import message from Kofax Import Connector if Recipient Address Number and Original Recipient List did not match. (549055)

- <span id="page-14-1"></span>▪ Case 00618444: w3wp.exe was consuming a large amount of memory. (558026)
- Case 00610248: BeforeExtract: Fox-Exception: Index (15) out of range (0 10) error. (556195)
- Case 00609529: TotalAgility 7.1.0.3 Slow performance when closing the Validation activity. (555253)
- Case 00608581: Performance issue / timeout adding / removing users in TotalAgility 7.1.0.3. (555007)
- Case 00610199: DB Query action failed where the decimal value contained a "0". (553463)
- Case 00606926: Drop-down filter intermittently displayed incorrect data. (553407)
- Case 00610319: TotalAgility 7.1.0.3 Line Items Table in Validation When adding line, table disappeared. (553169)
- Case 00607690: CreateCaseWithDocuments and CreateJobWithDocuments methods caused IIS w3wp.exe to use an extremely high amount of RAM. (548082)

- <span id="page-15-0"></span>▪ Case 00609595: Default view on Find Jobs form was using the Job Search criteria. (553171)
- Case 00609438: Export translations was not exporting all translations of a form if the translations were imported from a higher version form. (551840)
- Case 00609064: Creating a new process calling the attached WCF web service ClientEventStub.svc, caused a PublishedClientEvent.BusinessUnitId' not found error. (550385)
- Case 00608486: Activity target duration variable was not being honored. (549562)
- Case 00605306: Image Processing activity suspended with "Failed to extract text lines from CSPS page lines" on attached PDFs. (547350)
- Case 00604389: The changing of document types within a Thin Client Validation form caused a delay of around 15 seconds. (516327)
- Case 00603541: The Search feature of the generated WorkQueue form did not filter on Date field correctly and reported the "Invalid work type field value" error. (516208)
- Case 00605097: Undocked Document viewer neither displayed the image nor moved the docked viewer in a Validation form. (452199)
- Case 00600927: [TotalAgility] SessionID was empty when calling a DB Query in a DeviceScan form. (374530)

- <span id="page-15-1"></span>▪ Case 00605542: A child group did not associate with the Parent Group when it was added using the ResourceService.AddWorkerGroupResourceMember API. (540100)
- Case 00605573: Regenerating a CreatenewJob form reset the fields configured in the form action events. (516413)
- Case 00604259: "Exclude Previous Resources" for an activity did not work as expected with the TakeAcitivityFromJob method. (516217)
- Case 00604969: On-premise multi-tenancy problem Tenants were accessing incorrect tenant custom database through DAS form actions. (466736)
- Case 00605574: Conditions failed in upgraded document validation form. (490843)
- Case 00604955: JobService.CreateNewJobAndProgress intermittently returned details of an automatic activity rather than the next manual activity. (452244)
- Case 00602026: Activity level SLAs forced 'Post' when Business Calendar was enabled. (451105)
- Case 00598217: TotalAgility 7.1 forms appeared to be loading slowly when browsed from a remote web browser as .js files did not appear to be caching locally. (451099)
- Case 00602505: There was performance Issues on load of PlacementReview.form. (435405)
- Case 00603588: Work Allocation Rules did not function on Complete and Take Next Activity button. (410876)
- Case 00603036: Amending RESX in Manage Translations incremented associated forms version. (403218)
- Case 00601188: KTT classification and extraction Field confidence value should be between 0 and 1. (378392)
- Case 00599941: SOAP WCF Web service type was updated by import from TotalAgility 5.5 into TotalAgility 7.1 to use SOAP. (374613)
- Case 00598144: Unable to create or modify table header pack in Transformation Designer. (368259)

- <span id="page-16-0"></span>▪ Case 00596215: Unable to clear CaptureComboBox. (378192)
- Case 00601767: Advanced WorkQueue Control was not populating the work type field values at runtime. (377299)
- Case 00592581: Needed front page and back page also during import from file not just from scanner. (375887)
- Case 00596441: Navigation showed all top levels even when explicitly set to deny access. (374033)
- Case 00598137: Upload from TotalAgility document DB to Share Point destroyed documents. (370770)
- Case 00596431: Sampling API always returned false where sampling ratio was set on a process. (369247)
- Case 00596437: Using text box and labels separately caused labels to always appear on the right. (368650)
- Case 00597493: Exporting a process reported a "Cannot add part for the specified URI because it is already in the package" error. (368620)
- Case 00596573: Regenerate document validation form results in blank document. (368619)
- Case 00596430: Error "SFXDeserializationFailed1" reported when trying to call a case fragment as a subjob. (368613)
- Case 00592562: Additional properties Left, Top, Width and Height in the GetDocumentFieldAlternatives method. (363738)
- Case 00594689: The "GetJobsAssociatedWithCase" API did not return correct status for fragment jobs. (363101)
- Case 00592092: AD: Removed "Copy of" option for duplicate category name. (363092)
- Case 00595800: Issue with associated file property when regenerating a form. (360975)
- Case 00594174: DAS (Data Access) did not insert correctly the Turkish Characters. (353633)
- <span id="page-16-1"></span>▪ Case 00591942: Implemented support for CRM 2013. (353118)

- Case 00593389: When trying to download new samples in Transformation Designer Fox-Exception: Index (0) out of range (0 - -1). (363190)
- Case 00592334: Kofax TotalAgility 7.1.0 Capture Table field was not accessible when the table was copied to a tab. (363139)
- Case 00583205: Read-Only CEBPM Repository Browser. (353136)
- Case 00593252: Expression activity AddMinutes reported the "The best overloaded method match for 'System.DateTime.AddMinutes (double)' has some invalid arguments." error. (350845)
- Case 00588175: The "Namespace Manager or XsltContext needed" error was reported when using an XML expression variable. (350582)
- Case 00586241: Kofax TotalAgility 7 patches to support silent install mode. (350580)
- Case 00592062: "Sequence contains more than one matching element" when generating a capture take activity form. (347420)
- Case 00576937: Document type forms capturetextbox inline style was not updating if the Mini Viewer property was enabled. (314308)

## **Updated Documentation**

<span id="page-18-0"></span>This chapter supplements the documentation provided with the product with changes and corrections.

For the last modified date, check the title page of each document.

The following documentation was updated in TotalAgility 7.1.1.

### <span id="page-18-1"></span>**TotalAgility Help**

#### <span id="page-18-2"></span>**Customizing a JobList Action**

You can customize the actions and also the confirmation messages that are displayed for each action within a Job List control. At design time, if you configure a confirmation message for an action, at runtime, when you select an action on a job, the confirmation message appears before the action can proceed.

**Note** By default, confirmation message is provided for the Suspend and Terminate actions.

- **1** On the Extended Properties page of a Job List control, click the **Actions** tab.
- **2** Select an action from the table. For example, Recover. The Action Name box displays the name of the selected action.
- **3** By default, all the actions are displayed at runtime. For the action to hide from display at runtime, select the action and click **No** for Display.
- **4** In the Confirmation Message box, enter a message for the action. For example, for Recover action, enter the confirmation message, "Do you want to recover the job?"
- **5** Click **Update**.

The confirmation message is added to the table.

**6** Click **Save**.

At runtime, when the Recover action is triggered, the configured message appears.

Updated Documentation